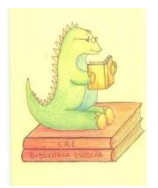

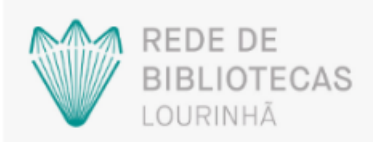

# Procurar um **LIVRO** na Rede de Bibliotecas da Lourinhã

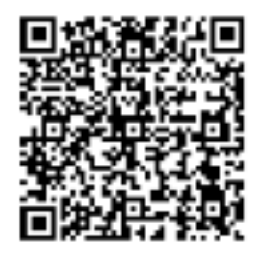

**Nota:**

Se usar o QR-CODE ao lado avança na procura, para a etapa **4)** do **2.º Passo**.

## **1.º Passo:** Entrar no site da Biblioteca Municipal da Lourinhã;

**1)** Escrever no browser **Biblioteca Municipal da Lourinhã**;

**2)** Selecionar **procurar**;

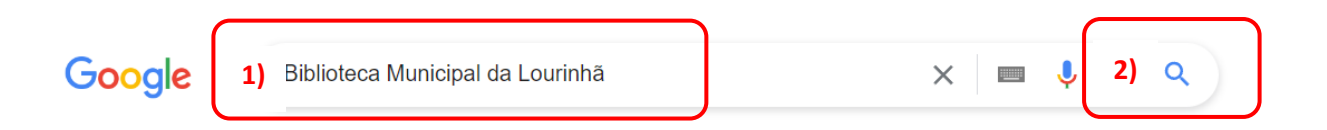

**3)** Selecionar Biblioteca Municipal da Lourinhã.

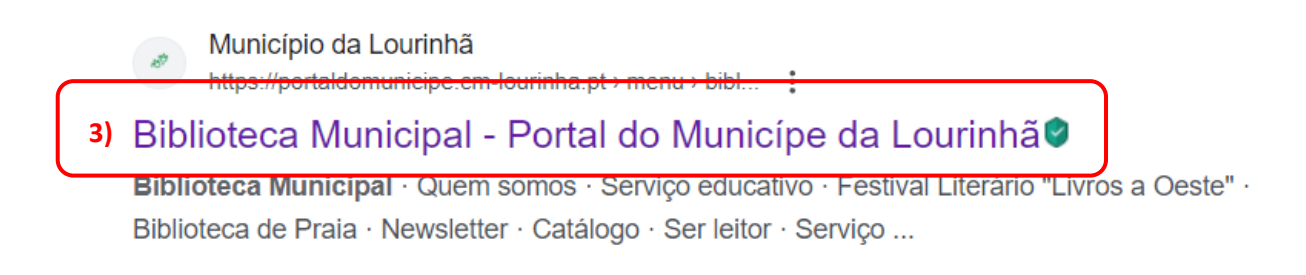

De seguida surge o seguinte **ecrã**.

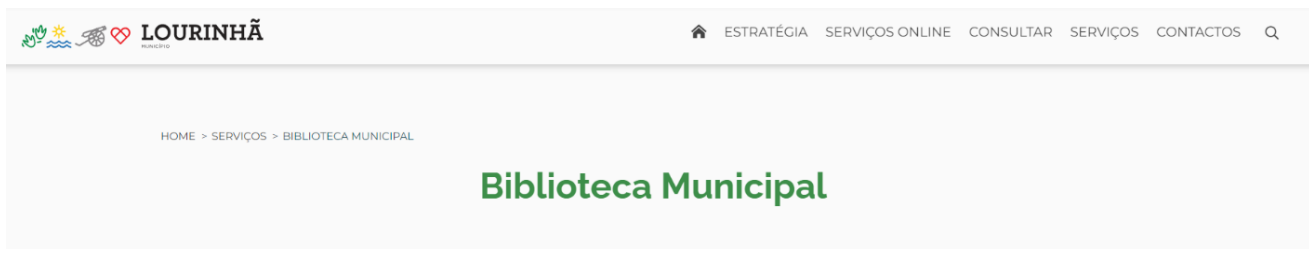

**2.º Passo:** Procurar o livro;

### **1)** Procurar e selecionar **Catálogo** no ecrã;

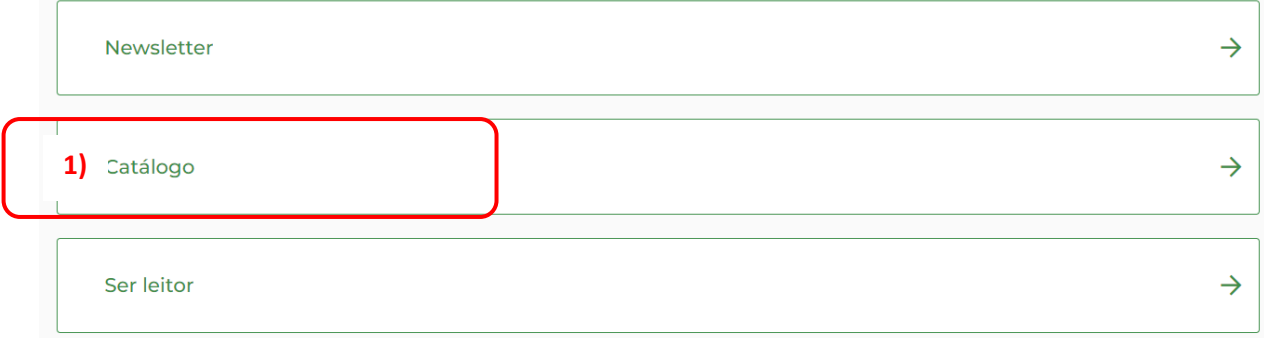

### De seguida surge o **ecrã**.

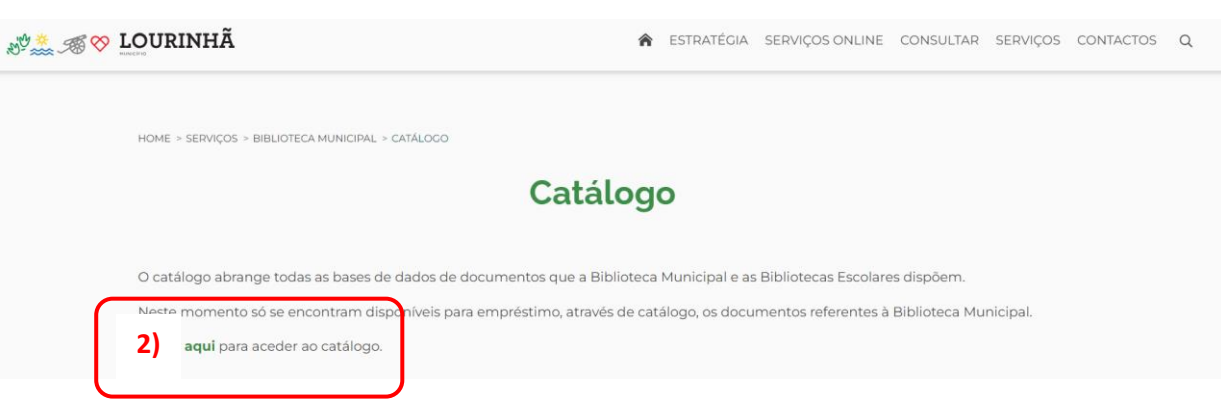

- **2)** Selecionar **aqui**;
- **3)** Selecionar **pesquisa simples**;

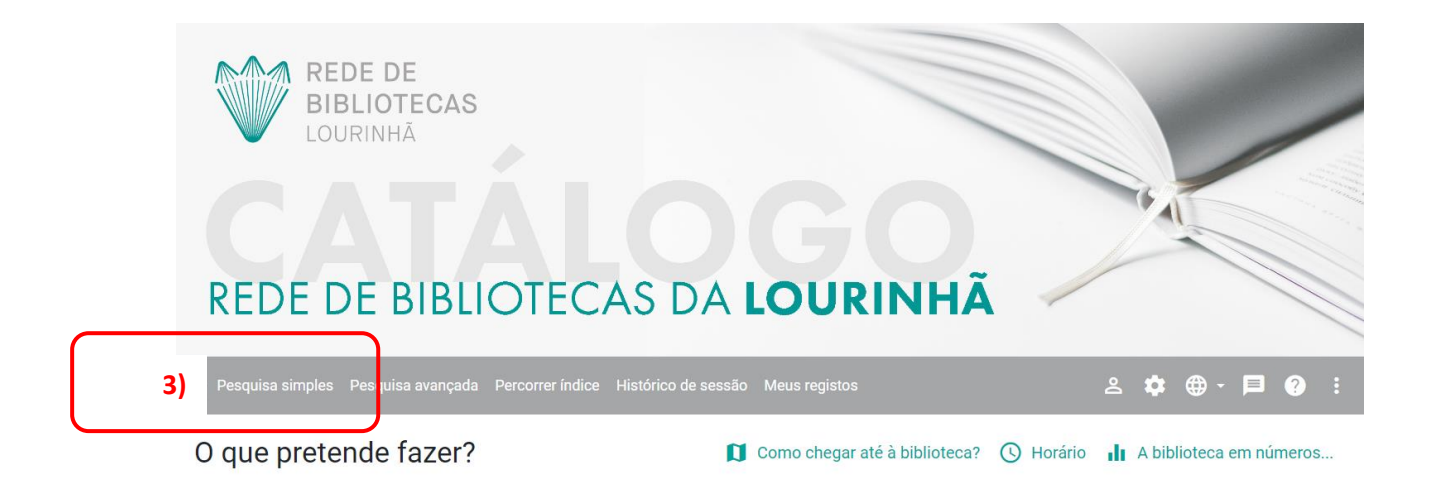

No **ecrã** seguinte.

**4)** Escrever o **nome** do livro;

**5)** Selecionar **Pesquisar** e **Qualquer palavra**;

**6)** Selecionar **Pesquisar em todas as bases**;

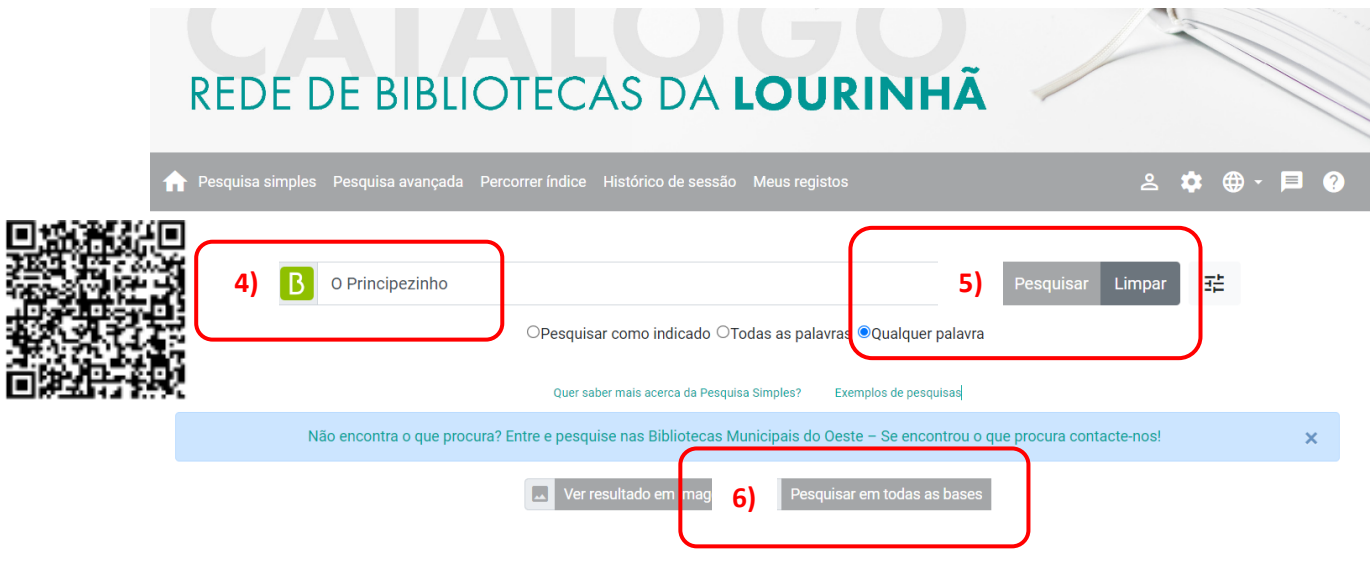

No **ecrã** seguinte surge o **resultado** da pesquisa.

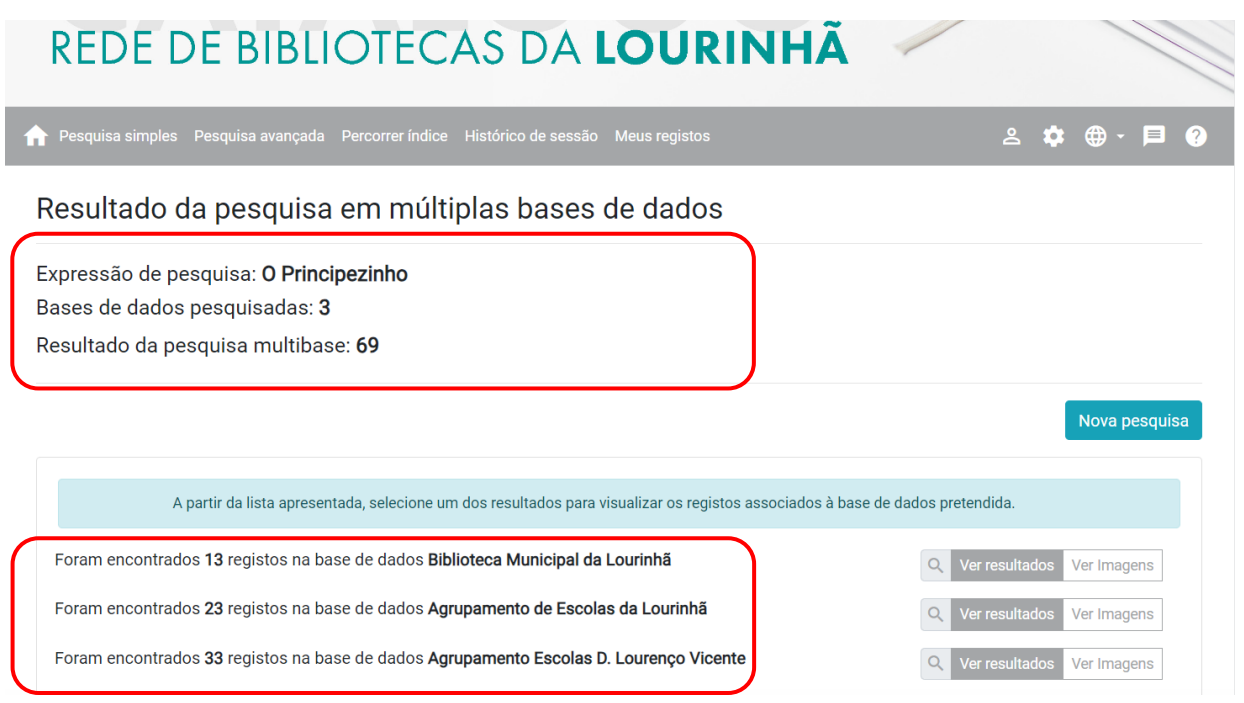

O livro procurado encontra-se nas **3** bases de dados (**Biblioteca Municipal da Lourinhã**, **Agrupamento de Escolas da Lourinhã** e no **Agrupamento Escolas D. Lourenço Vicente**).

### **Como requisitar o livro que pretende?**

- Se for aluno, professor ou assistente administrativo ou operacional deverá solicitar o livro na Biblioteca da Escola que frequenta ou exerce a atividade profissional.
- Caso seja encarregado de educação deverá solicitar o livro na Biblioteca Municipal da Lourinhã.

Criado por: Biblioteca Escolar Dr. João das Regras 2023/24